I have been trying to learn PASM off and on for a while. After reviewing many tutorials and much of the Parallax forums, I found it not easy to get basic information about just simply communicating with PASM. Everybody wants to blink a light. That is great but how does one do simple math, an array and other tasks that are relatively simple in SPIN or Prop C.

My project involves GPS and other sensors. I decided that I would tackle the project in PASM. So, while attempting to learn to code in assembly I got some jump starts from David and Jeff at parallax which was a great help, scoured the forums and despite finding many broken links and digging through some older tutorials, I found some information. Still everyone wants to blink a light.

I wrote a version of the tutorial that is in the LEARN section for creating Prop C libraries and was encouraged by the compliments, Thank you all.

My approach to that rewrite was from the aspect of a teacher not an engineer as I am a flight instructor and an aircraft mechanic instructor at a college in the Los Angeles area. So, I attempted to not be too geeky with the tutorial so as to appeal to the inexperienced and those who are really techy.

So here is my attempt at a PASM tutorial.

No Blinky lights in the beginning!!!!

The first thing one will need is a copy of the propeller manual that is in the propeller tool and can be found here: [https://www.parallax.com/product/122-32000.](https://www.parallax.com/product/122-32000)

Here is a link to Jeff Martin's webinar I uploaded to YouTube: https://www.youtube.com/watch?v=OZHuWYW3o1A

The first exercise will encompass passing variables from a spin method to a pasm method and back.

This the first piece of code that I came up with. There may be better ways to do this so bear with me.

I setup two global variables one for the spin method and the other for the pasm method. A five second waitcnt is used so as to have time to open the serial terminal when launching the code.

In order to launch the pasm code into a new cog this command is needed:

cognew(@asm,@datavar). The cognew means open the next cog, the @asm is the beginning of the assembly routine and the @datavar is the address of the first global variable.

```
\vert 1
 \overline{2}3 {{ Tutorial 1 how to pass a number variable from spin to pasm and back, this works for numbers
 4 from 0 to 256, bigger numbers in a later tutorial))
 5
 \frac{6}{7} CON
 \overline{\bf 8}clkmode = xtal1 + pll16xxinfreq = 6_250_000\overline{9}'MY BOARD AT 100MHZ DIFFERENT CRYSTAL
10
             xinfreq = 5 000 000'QUICKSTART 80 MHZ NORMAL CRYSTAL
111213
14 obj
15
16
            pst: "parallax serial terminal"
17
18 var
19
            long datavar
20
            long answervar
21
\overline{22}
```
The next steps are to start the serial terminal wait five seconds to allow one to open the serial terminal and then launch the cog. The code will then take the value in data var and print on the terminal. Now to the PASM method:

```
23 pub main
24datavar := 25assion a value to datavar
2526
27
           pst.start (115000)
                                   stant the serial terminal object
28
29
           waitcnt (clkfreq*5 +cnt) hold five sec to open the
30
31
           cognew (@asm, @datavar)
                                     open a new cog for pasm. where it starts "asm" and
32
                                     the address of the first variable
33
           waitcnt (clkfreq+cnt)
                                     hold for a second
34
35
                                     print routine
36
37
           pst.str(string("answer:"))
38
            pst.newline
39
           pst.dec(answervar)
40
           pst.newline
41
```
The datavar is assigned a value, in this case 256 which is the maximum pasm will handle without extra work. I will tackle that at a later time. We want to keep it simple at this time. This is also because many of the other tutorials I have seen get really complicated very quickly and do not take it in baby steps. I want to make sure that everybody can grasp the concept before getting into complicated code and get lost.

```
42dat
43
4445
                             0
                                  This is the starting point for PASM
      asm
                  ong
46
47
                  {{ The first item is to move the address of the parameter register "PAR" into
48
                  a temporary variable and assigne it to the variable in which we will read the in
49this case the value of datavar in the spin method. }}
50
                  mov temp var, par
51<br>52<br>53<br>54<br>55
                  {{ Now we are going to assign the pasm variable, data_var, the address of datavar in
                  the spin method. }}
                  mov data_var, temp_var
                  {{ Now we have to move over to the next long to get the address of answervar in the
56
                  spin object and assign it to answer var in the pasm code.}}
57
                  add temp_var, #4
58
                  {{ Now assign this address to answer var. }}
59
                  mov answer_var, temp_var
60\,61
                  {{ Next read the value of datavar (spin object) into the pasm data_var. }}
62
                  rdlong data var, par
63
64
65
                  {{ Finaly write it to the answer_var which is spin's answervar for printing. }}
66
                  wrlong data_var, answer_var
67
68 {{ Reserved variables reserved for PASM's use. }}
69
70data_var res 1
71answer_van_res_1
\overline{72}temp_var res 1
```
The pasm code starts in a "dat" section of spin. The "asm" "org" "0" indicates the beginning of the pasm code. In the cognew there is also an @datavar expression. This tells the pasm code the address of the first variable and that address will be stored in the "par" value. "par" from what I have found means parameter.

There is a very nice webinar done by Jeff Martin in 2009 that explains a lot of information regarding pasm code. I uploaded it to YouTube: https://www.youtube.com/watch?v=OZHuWYW3o1A.

Starting at:

mov temp\_var, par

This is the mov instruction description:

## MOV

**Instruction:** Set a register to a value. MOV *Destination*,  $\Box$ # *Value* **Result:** *Value* is stored in *Destination*.

*Destination* (d-field) is the register in which to store *Value*.

*Value* (s-field) is a register or a 9-bit literal whose value is stored into *Destination*. Explanation

MOV copies, or stores, the number in *Value* into *Destination*.

If the WZ effect is specified, the Z flag is set (1) if *Value* equals zero. If the WC effect is specified, the C flag is set to *Value's* MSB. The result is written to *Destination* unless the NR effect is specified.

So, our first instruction directive will take the address of the spin code datavar variable in the registers and pass it to a temporary variable that we can manipulate. The code is commented so as to follow the progression and I am using full words instead of abbreviations so as one could more easily follow the progression.

```
44
45
                           Ø
                                 This is the starting point for PASM
     asm
                 ona
4647
                 {{ The first item is to move the address of the parameter register "PAR" into
48
                 a temporary variable and assigne it to the variable in which we will read the in
49
                 this case the value of datavar in the spin method. }}
50
                 mov temp var, par
51{{ Now we are going to assign the pasm variable, data_var, the address of datavar in
52
                 the spin method. }}
53
                 mov data_var, temp_var
```
Now we have the address of the data\_var which corresponds to datavar in the spin method.

```
{{ Now we have to move over to the next long to get the address of answervar in the
56
                  spin object and assign it to answer_var in the pasm code.}}
57
                 add temp_var, #4
58
                  \{\{\nNow assign this address to answer var. \}59
                 mov answer_var, temp_var
```
As you can see, we move over and get the address of the spin code answervar variable and assign it's address to the pasm code answer var variable. This is done by adding 4 to the temporary variable. Adding 4 moves to the next adjacent long where the answer var is located in the hub.

We are next going to use the rdlong and wrlong directives. The rdlong directive will read from a location and copy the value into a destination field as is shown in the propeller manual listing.

RDLONG *Value*,  $\Box$ #  $\Box$  *Address* **Result:** Long is stored in *Value*.

*Value* (d-field) is the register to store the long value into.

*Address* (s-field) is a register or a 9-bit literal whose value is the main memory address to read from.

The rdlong goes from right to left. We are reading the value that is in the par register which has the location of datavar and it's contents.

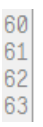

{{ Next read the value of datavar (spin object) into the pasm data\_var. }} rdlong data\_var, par

Lastly, we are going to write the value to the answer\_var location that corresponds with answervar in the spin method and then print the results in a new variable. Note: wrlong works from *left to right.*

#### {{ Finaly write it to the answer var which is spin's answervar for printing. }} 65 66 wrlong data var, answer var

You should get a value on the serial terminal. I used 256 as this is the largest value for a single long, which is four bytes in size.

answer: 256

Changing the value of datavar to 25 in the spin method to verify.

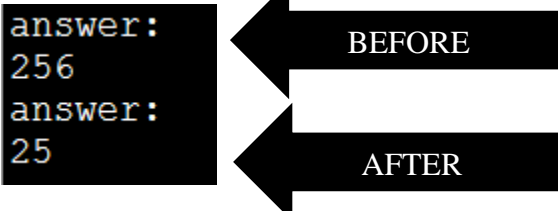

**RES** 

**Directive:** Reserve next long(s) for symbol.

**(Symbol) RES (Count)** 

- Symbol is an optional name for the reserved long in Cog RAM.
- Count is the optional number of longs to reserve for *Symbol*. If not specified, RES reserves one long.

RES: We need to reserve space for the pasm variables this is self-explanatory.

Now we can manipulate two variables and print them in succession. This is the new code:

```
\frac{1}{3} { { Tutorial 2 how to pass two number variables from spin to pasm and back, this works for numbers
 4 from 0 to 256, bigger numbers in a later tutorial}}
 5<sup>1</sup>6 CON
            clkmode = xtal1 + pll16x
 \overline{8}xinfreq = 6_250_000'MY BOARD AT 100MHZ DIFFERENT CRYSTAL
             9
10<sup>1</sup>\begin{array}{c} 10 \\ 11 \\ 12 \\ 13 \\ 14 \end{array}pst:"parallax serial terminal"
15 var
16
                                   {{each of these are one long apart. Have to move over one long
           long datavar
17
                                     so as to access them}}
\overline{18}long answervar
19
            long datavar2
\frac{20}{21}long answervar2
```

```
22 pub main
            datavar := 2123
                                        assign a value to datavar
24
            datavar2 := 2925
26
                                       start the serial terminal object
            pst.start (115000)
27
28
            waitcnt (clkfreq*5 +cnt) hold five sec to open the serial terminal
29
30
            cognew (@asm,@datavar)
                                         open a new cog for pasm. where it starts "asm" and
31
                                         the address of the first variable
32
            waitcnt (clkfreq+cnt)
                                         hold for a second
33
34
                                       print routine
35
36
            pst.str(string("answer:"))
37
            pst.newline
38
            pst.dec(answervar)
39
            pst.newline
40
            pst.str(string("answer:"))
41
            pst.newline
42
            pst.dec(answervar2)
43
            pst.newline
44
45
46\,47 dat
48\,490
                                This is the starting point for PASM
     asm
                  ong
50
51
                  {{ The first item is to move the address of the parameter register "PAR" into
52<br>53<br>54<br>55<br>56<br>56<br>58<br>58<br>60
                  a temporary variable and assigne it to the variable in which we will read the in
                  this case the value of datavar in the spin method. }}
                  mov temp_var, par
                  {{ Now we are going to assign the pasm variable, data var, the address of datavar in
                  the spin method. }}
                  mov data_var, temp_var
                  rdlong data var, temp var
                  {{ Now we have to move over to the next long to get the address of answervar in the
                  spin object and assign it to answer_var in the pasm code.}}
61
                  add temp_var, #4
rac{62}{63}{{ Now assign this address to answer_var. }}
                  mov answer_var, temp_var
64<br>65{{write the value to the answervar in spin}}
                  wrlong data_var, answer_var
66
                   {{go back and get the par address to access the next variable}}
67
                 mov temp_var, par
```

```
{{jump over two longs to get the address of datavar2 in the spin method}}
6970
                  add temp var, #8
71{{assign the address}}
72
                  mov data var2, temp var
73
                  {{read the value}}
74rdlong data_var2, temp_var
75
                  {{skip over one long to get answervar in spin}}
76
                  add temp_var, #4
77
                   \{\{\text{assign the address}\}\}\78
                  mov answer_var2, temp_var
79
                  {{now write the value to answervar2 in spin}}
80
                  wrlong data var2, answer var2
81
82
83 {{ Reserved variables reserved for PASM's use. }}
84
85
     data var res 1
86
     data var2 res 1
87
     answer van nes 1
88
     answer var2 res 1
89
     temp_var res 1
```
We have added a couple of items. First a new datavar named datavar2 and a new answervar named answervar2 as well as their counterparts in the pasm method. In the print area answervar2 has been added also.

```
15 var
16
          long datavar
                                {{each of these are one long apart. Have to move over one long
17
                                  so as to access them}}
18
          long answervar
19
          long datavar2
20
          long answervar2
21
```
Note the order of the global variables. This will make it easy to find them in the pasm method.

The pasm routine begins just like before and we get the location of datavar from par into the temporary variable and assign the location to data\_var and read the value from par to data\_var.

Now we have to move over a couple of longs to get the new variables and values:

```
68
                  mov temp var, par
69
                  {{jump over two longs to get the address of datavar2 in the spin method}}
70add temp var, #8
71{{assign the address}}
72mov data_var2, temp_var
73
                  \{ \{ read the value \} \}74
                  rdlong data_var2, temp_var
```
Now we can write the value to the second answer\_var. Remember wrlong is from left to right as opposed to rdlong and other directives which are right to left.

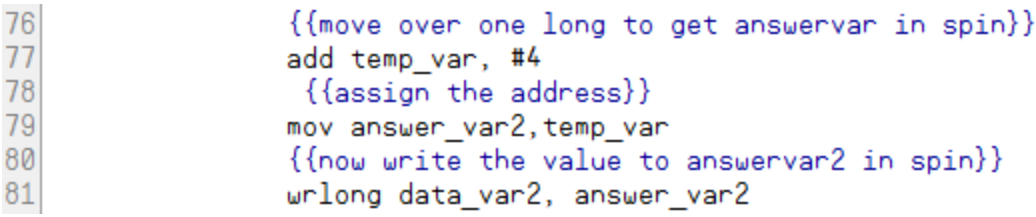

This is what you should see on the serial terminal:

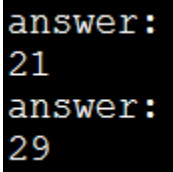

Changing the two datavar's values:

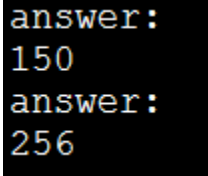

It works.

Now that we can get in and out of spin and pasm, I will present some examples of simple math.

I am trying to avoid the jump to really complicated programs with the assumption that the reader has a total comprehension of coding in assembly language of any type. I have found many tutorials do that.

These tutorials were good but confusing when they jump ahead and get very complex. Since I am a teacher, I teach flying and aircraft mechanics, I have to assess the background of each student. Academic learning can be difficult and painful, so if the instructor keeps it simple and explains the concept with easy examples that build up slowly, the student has a better chance of understanding and correlating the subject matter.

That results in a much better outcome. First addition, note the global variable name change. We are going to repeat the above code and make some changes:

## ADD

**Instruction:** Add two unsigned values.

### ADD Value1,  $\langle$ # $\rangle$  Value2

Result: Sum of unsigned *Value1* and unsigned *Value2* is stored in *Value1*.

- Value1 (d-field) is the register containing the value to add to Value2 and is the  $\bullet$ destination in which to write the result.
- Value2 (s-field) is a register or a 9-bit literal whose value is added into *Value1*.  $\bullet$

```
1 {{basic addition in pasm using the add directive. Page259 propeller manual}}
 2|3|CON4 clkmode = xtal1 + pll16x
   \overline{L}xinfreq = 6_250_000 \, MY BOARD AT 100MHZ \, DIFFERENT CRYSTAL
 5<sup>1</sup>6\overline{\smash{\big)}\ xinfreq = 5 000 000 \overline{\smash{\big)}\ x} QUICKSTART 80 MHZ NORMAL CRYSTAL
 \overline{7}8 var
 \overline{9}'VARIABLE IN THE PAR ADDRESS TO BE PASSED
10
      long xlong y
11
12long product
13 obj
1415 pst: "parallax serial terminal"
1617 pub main
18
        \times := 30
          y := 4519
20 pst.start (115000)
       waitcnt (clkfreq*5 +cnt) hold five sec to open the
2122
        serial terminal and enable it
23 cognew (easm, ex) start cog at the first variable address
         waitcnt (clkfreq*2 +cnt) give pasm time to do the work
24
25
26
         pst.str(string("product:"))
27
          pst.dec(product~)
28pst.newline
```

```
29
30 dat
3132 asm
            ong
33
34
             mov tempvar, par 'get the address of x from par
35
             mov xvar, tempvar assign the address to the xvar in pasm
36
             rdlong xvar, tempvar read the value that is in x
37
             38
             mov yvar, tempvar 'assign that address to yvar
39
             rdlong yvar, tempvar 'read the value that is in y
40
             add tempvar, #4 'move over one long to get the address of product
41
             mov productvar, tempvar assign the address to productvar
42
             add xvar, yvar add x and y together answer will be in x
43
             wrlong xvar, productvar 'write x into the product variable and print
44
45
46 tempvar long 0
47 xvar long 0
48 yvar long 0
49 productvar long 0
50 flag long 0
product:75
```

```
Subtraction:
```

```
\frac{1}{2}\sqrt{3}4 {{ Tutorial on how to pass a number variable and perform subtraction
5 with the sub directive
 6 from spin to pasm and back, this works for numbers
7 from 0 to 256, bigger numbers in a later tutorial}}
|8|\overline{9}10 CON
          clkmode = xtal1 + pll16x
1112
          xinfreq = 5_000_000 'QUICKSTART 80 MHZ NORMAL CRYSTAL
13
14 obj
15
16
         pst:"parallax serial terminal"
1718 var
         'global variables
19
         long datavar
20
         long answervar
21
         long subvar
2223 pub main
24
           datavan := 25assign a value to datavar
25
           subvar := 1026
27
                                start the serial terminal object
           pst.start (115000)
28
29
           waitcnt (clkfreq*5 +cnt) hold five sec to open the
30
31
           cognew (@asm, @datavar)
                                    open a new cog for pasm. where it starts "asm" and
32
                                    the address of the first variable
33
           waitcnt (clkfreq+cnt)
                                   hold for a second
34
35
                                   print routine
36
37
           pst.str(string("results:"))
           pst.newline
38
39
           pst.dec(answervar)
40
           pst.newline
```

```
41423<br>444567890112334565555555555555555555555555555555
                                   0
                                         This is the starting point for PASM
       asmona
                      {{ The first item is to move the address of the parameter register "PAR" into
                      a temporary variable and assigne it to the variable in which we will read the in
                      this case the value of datavar in the spin method. }}
                      mov temp_var, par
                      {{ Now we are going to assign the pasm variable, data_var, the address of datavar in
                      the spin method. }}
                      mov data_var, temp_var
                      {{ Now we have to move over to the next long to get the address of answervar in the
                      spin object and assign it to answer var in the pasm code.}}
                      add temp_var, #4
                      {{ Now assign this address to answer_var. }}
                      mov answer_var, temp_var
                      add temp_var,#4 inove over to the next long and get the subtraction variable address<br>mov sub_var, temp_var assign the address to the variable
61<br>62<br>63<br>64<br>65<br>66<br>66
                      rdlong sub var, temp var 'read the value in that address
                      running sun_var, temp_var in read the value in that address<br>({Next read the value of datavar (spin object) into the pasm data_var. }}<br>rdlong data_var, par igo back and get the value from the data variable that is in the pa
67
                      {{ Finaly write it to the answer_var which is spin's answervar for printing. }}
68
                      wrlong data_var, answer_var
69
70 {{ Reserved variables reserved for PASM's use. }}
```

```
71
     sub var res 1
72
     data var res 1
73
     answer var res 1
74
     temp_var res 1
```
What we have done is simply, at lines 60 and 61, added a new variable as well at line 71, these will be the subtraction variables. Next perform the subtraction and then write to our answer variable.

You should get this:

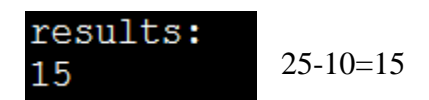

Change subtraction variable to 12.

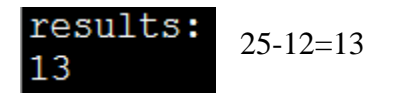

Multiplication this is from the propeller manual page 380:

```
1 {{Multiplication based on the propeller manual page 380}}
 \overline{2}3 CON
 4 -clkmode = xtal1 + pll16x<br>5 -xinfreq = 6_250_000 1
                                'MY BOARD AT 100MHZ DIFFERENT CRYSTAL
 6 xinfreq = 5 000 000 ^{\circ} QUICKSTART 80 MHZ NORMAL CRYSTAL
es†
 8 var
 9
10
       'VARIABLE IN THE PAR ADDRESS TO BE PASSED
11
       lona \times12long u
13
       long product
14 obj
15
16 pst: "parallax serial terminal"
1718 pub main
19
          x := 320u := 2721 pst.start (115000)
22
        waitcnt (clkfreq*5 +cnt) hold five sec to open the
23serial terminal and enable it
24 cognew (@asm, ex) start cog at the first variable address
25
          waitcnt (clkfreq*2 +cnt) give pasm time to do the work
26
27
          pst.str(string("product:"))
28
          pst.dec(product~)
29
          pst.newline
30
31
32 dat
  dat<br>
Multiply x[15..0] by y[15..0] (y[31..16] must be 0)
33
  multiply x[15..0] by y[15...]<br>on exit, product in y[31..0]
34
35<sup>2</sup>36 asm
                       ona
37
38
                       mov temp var, par imove par to a temporary variable
39
                       mov x var, temp var 'find the x variable
40rdlong x var, temp var 'read in the value from top object
41jump to next long which is the address of the
                       add temp_var, #4
42
                                             next variable
43
                       mov y_var, temp_var irepeat assignment and read in value
44rdlong y_var, temp_var
45
                                           'jump again to assign the product variable address
                       add temp_var, #4
46
                       mov product var, temp var
```

```
47
48multiply shl x var,#16 'get multiplicand into x[31..16]
49
                         mov t,#16 'ready for 16 multiplier bits
50
                         shr y var,#1 we 'get initial multiplier bit into c
51:100pif_c add y_var, x_var wc 'if c set, add multiplicand to product
52
                         non y_van,#1 wo 'put next multiplien in c, shift prod.
\frac{53}{54}djnz \overline{t}, #: loop loop until done
                         wrlong y_var, product_var
                                                         write the product from \sqrt{31..0} to the
55
                                                         product variable for the top object
56
57
                          "multiply_ret ret "return with product in y[31..0] "this would be a subroutine
58
                           when used in a program
59 temp_var res 1
60 \times \text{var} res 1
61 y_var res 1
62 product_var res 1
63 t res 1
```
3\*27=81 product:81

Change 27 to 9.

3\*9=27 product:27

Basically, we are doing multiplication by addition:

27+27+27=81

3+3+3+3+3+3+3+3+3=27

The first operation is to shift left, the multiplicand into x[31..16], line 48.

## **SHL**

**Instruction:** Shift value left by specified number of bits.

SHL Value,  $\langle$ # $\rangle$  Bits

**Result:** Value is shifted left by Bits.

- Value (d-field) is the register to shift left.  $\bullet$
- **Bits** (s-field) is a register or a 5-bit literal whose value is the number of bits to shift  $\bullet$ left.

Next because this is 16 bit multiplication, so we are going to load a variable with the number 16, line 49: mov t,#16 'ready for 16 multiplier bits.

We are going to shift the carry into y by 1 each time we add the variables. So, on line 50 the first iteration will be loaded. This is done by shifting y right by one to get the carry flag set with the first number that will eventually be the result of the multiplication.

SHR: There is a shift right and shift left these are self-explanatory in the propeller manual as shown. The code will shift left or right by the number specified.

Line 50: shr y\_var,#1 wc 'get initial multiplier bit into c

## **SHR**

**Instruction:** Shift value right by specified number of bits.

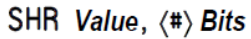

**Result:** Value is shifted right by Bits.

- Value (d-field) is the register to shift right.
- **Bits** (s-field) is a register or a 5-bit literal whose value is the number of bits to shift  $\bullet$ right.

Now we are going to ask if the carry flag is set when we add x and y. this will loop until the carry flag is not set an we will loop back and perform the operation again. Each addition will be counted until finished. When completed the carry will be the result of the multiplication. The carry will be discussed in the "if" conditional in the next paragraphs.

### Now the loop:

If the carry flag is set, we will loop back and perform an add instruction and check the carry flag after each iteration. This conditional jump will be performed by the DJNZ directive what will evaluate the carry. If the carry in this case is set it will jump back to the beginning of the loop where the RCR instruction will rotate the carry flag, RCR, over into y at the end the value in y will be the answer. Basically, it adds up the carry bits. . If the carry is not set it will NOP, NO OPERATION, and drop out of the loop and go to the next instruction which in this case is to write the results to the variable, product var and will be printed.

Which in the end of the loop, would be the answer if one did multiplication via the addition process.

RCR:

# **RCR**

**Instruction:** Rotate C right into value by specified number of bits.

### RCR Value,  $\langle$ # $\rangle$  Bits

**Result:** Value has Bits copies of C rotated right into it.

- **Value** (d-field) is the register in which to rotate  $C$  rightwards.
- **Bits** (s-field) is a register or a 5-bit literal whose value is the number of bits of *Value*  $\bullet$ to rotate C rightwards into.

### CONDITIONAL STATEMENTS:

### $IF \times (Conditions)$

Every Propeller Assembly instruction has an optional "condition" field that is used to dynamically determine whether or not it executes when it is reached at run time. The basic syntax for Propeller Assembly instructions is:

#### **(Label) (Condition) Instruction Operands (Effects)**

The optional Condition field can contain one of 32 conditions (see Table 3-3) and defaults to IF\_ALWAYS when no condition is specified. The 4-bit Value shown for each condition is the value used for the -CON- field in the instruction's opcode.

This feature, along with proper use of instructions' optional *Effects* field, makes Propeller Assembly very powerful. Flags can be affected at will and later instructions can be conditionally executed based on the results. Here's an example:

ШĊ

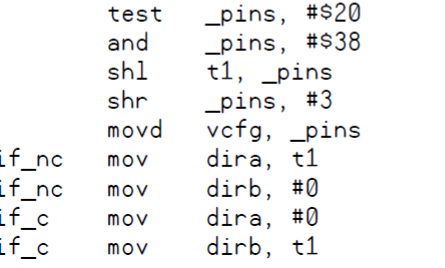

The first instruction, test \_pins, #\$20 wc, performs its operation and adjusts the state of the C flag because the WC effect was specified. The next four instructions perform operations that could affect the C flag, but they do not affect it because no WC effect was specified. This means that the state of the C flag is preserved since it was last modified by the first instruction. The last four instructions are conditionally executed based on the state of the C flag that was set five instructions prior. Among the last four instructions, the first two mov instructions have if no conditions, causing them to execute only "if not C" (if  $C = 0$ ). The last two mov instructions have if  $\epsilon$  conditions, causing them to execute only "if C" (if C = 1). In this case, the two pairs of mov instructions are executed in a mutually exclusive fashion.

When an instruction's condition evaluates to FALSE, the instruction dynamically becomes a NOP, elapsing 4 clock cycles but affecting no flags or registers. This makes the timing of multi-decision code very deterministic.

DJNZ:

### DJN<sub>7</sub>

Instruction: Decrement value and jump to address if not zero.

#### DJNZ Value,  $\langle$ # $\rangle$  Address

Result: Value-1 is written to Value.

- Value (d-field) is the register to decrement and test.
- Address (s-field) is the register or a 9-bit literal whose value is the address to jump to  $\bullet$ when the decremented *Value* is not zero.

This directive allows for repetition while decrementing a particular value of choice and when the result is not zero jump to a particular point in the code until the result is zero. At that point the code will drop down to the next instruction in line.

We run the loop until the carry flag is empty. This is repeated addition. Jeff and Dave at Parallax told me that there are many ways to do this. I am working on this myself. Basically, it is repetitive addition and that can be done in a loop until the number of iterations required are completed.

Division:

```
1 CON
 \overline{c}clkmode = xtal1 + pll16x
 \overline{3}xinfreq = 5 000 000'QUICKSTART 80 MHZ NORMAL CRYSTAL
 \frac{1}{4}5 var
 \sqrt{6}long dividend
                              'VARIABLE IN THE PAR ADDRESS TO BE PASSED
 \overline{7}long divisor
 \overline{8}long quotient
 \overline{9}long remainder
10
11 obj
12pst: "parallax serial terminal"
13
14 pub main
15
      dividend := 21116
      divisor := 617
      pst.start (115200)
18
      waitcnt (clkfreq*5 + cnt) hold five sec to open the
19
                                  serial terminal and enable it
20cognew (@asm, @dividend)
                                 start cog at the first variable address
\frac{21}{22}width (ckfreq + cnt)give top object time to catch up to pasm
23
24
      pst.str(string("quotient:"))
25
      pst.dec(quotient)
26
      pst.newline
      pst.str(string("remainder:"))
27
28
      pst.dec(remainder)
29
      pst.newline
30
3132dat
33
34
35 asm
             ong
36
37
             mov tempvar, par
                                      get the par address into the temporary variable
38
                                      read the value into the dividend
             rdlong x, tempvar
39
             add tempvar, #4
                                      move over to the next long to get the divisor variable
40
             rdlong u, tempvar
                                      read the value of the divisor into the variable
41
             add tempvar, #4
                                      move over to the next long to get the quotient address
4243
44' Divide x[31..0] by y[15..0] (y[16] must be 0)
   on exit, quotient is in x[15..0] and remainder is in x[31..16]45
46
47 divide
                                     get divisor into y[30..15]
             shl y,#15
48
             mov t, #16
                                      ready for 16 quotient bits
             cmpsub x,y
                                      y =< x? Subtract it, quotient bit in c
49:100DMC
                           'rotate c into quotient, shift dividend
50
             rcl \times 1151
             \text{d}jnz t, #: loop
                                      loop until done
52
53
      quotient in x[15..0], ; return if used as a subroutine
54
      remainder in x[31..16]
```

```
55
56
             mov
                     quotientvar, x
57
                                              isolate lower 16 bits
             and
                     quotientvar, andvar2
58
                                               write into Spinvar 'quotient'
             wrlong quotientvar, tempvar
59
60
             movremaindervar.x
61
             shr
                     remaindervar, #16
                                              'isolate higher 16 bits
62
             add
                     tempvar,#4
                                               incr pointer to remainder address
63
             wrlong remaindervar, tempvar
                                               write into Spinvar 'remainder'
64
65 andvar2
                  long Sffff
66 tempvar
                  res 1
67xres 1
68<sub>u</sub>nes
                      1
69 quotientvar
                  res 1
70 remaindervar
                 res<sub>1</sub>71<sub>t</sub>
                  res 1
72quotient:35
remainder:1
```
The division will be a continued subtraction algorithm that will subtract the divisor from the dividend until the divisor is either zero or there is a remainder less than the divisor. The answer will now be in the quotient the low bits, with the remainder in the high bits.

On line 47 we are going to shift left the divisor by 15 bits to get it into the high end of y. Then move the number 16 into t because t will be our iterations for the DNJZ directive which will perform the loop function 16 iterations. Now the compare and subtract, cmpsub, will subtract y from x and see if it is zero, the carry flag will answer the condition. At each iteration we will rotate carry left, RCL, by one. At the end of all operations x will have the quotient and y will have the remainder.

## **CMPSUB**

**Instruction:** Compare two unsigned values and subtract the second if it is lesser or equal.

CMPSUB Value1,  $\langle$ # $\rangle$  Value2

**Result:** Optionally, *Value1* = *Value1* - *Value2*, and *Z* and *C* flags = comparison results.

- Value1 (d-field) is the register containing the value to compare with that of *Value2* and  $\bullet$ is the destination in which to write the result if a subtraction is performed.
- Value2 (s-field) is a register or a 9-bit literal whose value is compared with and  $\bullet$ possibly subtracted from Value1.

### **RCL**

**Instruction:** Rotate C left into value by specified number of bits.

RCL Value,  $\langle$ # $\rangle$  Bits

Result: Value has Bits copies of C rotated left into it.

- Value (d-field) is the register in which to rotate C leftwards.  $\bullet$
- $\bullet$ **Bits** (s-field) is a register or a 5-bit literal whose value is the number of bits of *Value* to rotate C leftwards into.

The AND operation takes \$FFFF and masks off high bits so as to get the quotient, we later shift the naked remainder by 16 to get the remainder.

### **AND** - Assembly Language Reference

### AND

**Instruction:** Bitwise AND two values.

AND Value1,  $\langle$ # $\rangle$  Value2

Result: Value1 AND Value2 is stored in Value1.

- Value1 (d-field) is the register containing the value to bitwise AND with Value2 and is  $\bullet$ the destination in which to write the result.
- Value2 (s-field) is a register or a 9-bit literal whose value is bitwise ANDed with Value1.

Counting up and down:

```
1 {{counting up example, have to slow pasm. Introducing conditionals
 2 and jmp command}}
 \mathbf{3}\frac{1}{2}\overline{5}6 CON
 7 \frac{\text{c1}}{\text{c1}} \frac{\text{c1}}{\text{c2}} \frac{\text{c2}}{\text{c3}} \frac{\text{c3}}{\text{c3}} \frac{\text{c4}}{\text{c4}} \frac{\text{c5}}{\text{c4}} \frac{\text{c5}}{\text{c4}} \frac{\text{c5}}{\text{c4}} \frac{\text{c5}}{\text{c4}} \frac{\text{c5}}{\text{c4}} \frac{\text{c5}}{\text{c4}} \frac{\text{c6}}{\text{c4}} \frac{\text{c6}}{\text{c4}}10
11 var
12\overline{13}long count
14
15 obj
16
17 pst: "parallax serial terminal"
18
19 pub main
2021 pst. start (115000)
22
            waitcnt (clkfreq*5 +cnt) hold two sed to open the
23serial terminal and enable it
24 cognew (easm, ecount)
```

```
26
        repeat
27
         pst.dec(count~) post clear p 157
28
         pst.newline
29
         waitcnt (clkfreq +cnt)
30
31dat
32
33asm
             ona
34
35
              mov addr, par
              36
   loop
             rdlong prev, addr wz what is in par??<br>if_nz _ jmp #wait _ if the value in
37wait
38
39
               par is zero continue to next command
40if the value in par "addr" has not been cleared
               meaning the value that was put in "value" from<br>addr which has the address of par "parameter"
4142
43
44<br>45
              wrlong value, addr
               now write the value to the addr which has been assigned
46
              the same address as par and where the address of count in
47memory where the spin program can read it then jump back
48
               to the top of the loop and continue after the variable
49
               called count has been cleard to zero
rac{10}{50}jmp #loop
52
53 addr long 0
54 value long 0
55 prev long 0
```
Since spin is much slower than pasm, we have to interrupt pasm so spin can keep up. With that in mind we are going to look at line 27 and 37 to 51.

Line 27:

pst.dec(count~)'post clear p 157.

 $Y := X^2 + 2$ 

The Post-Clear operator in this example clears the variable to 0 (all bits low) after providing its current value for the next operation. In this example if X started out as  $5$ ,  $X \sim$  would provide the current value for the expression  $(5 + 2)$  to be evaluated later, then would store 0 in X. The expression  $5 + 2$  is then evaluated and the result, 7, is stored into Y. After this statement, X equals 0 and Y equals 7.

Since Sign-Extend 7 and Post-Clear are always assignment operators, the rules of Intermediate Assignments apply to them (see page 147).

rdlong prev, addr 37 wait ωZ 38 if nz jmp #wait

So, if the line 27 instruction has not cleared, pasm will jump back to the loop until it is cleared then pasm will perform the operation again.

Change line: 36 add to sub and you will have a continuous loop of subtraction.

 $36$  loop  $36$  loop  Arrays:

We are now able to add, subtract, multiply and divide. Basic math skills that we will now take to a next level but in a slow process. Next let's create an array and do some math while learning to populate the array and print selected arrays cells.

Simple array.

```
\overline{1}2 {{basic array populate the array do some simple math }}
\frac{3}{4}5 CON
6 clkmode = xtal1 + pll16x
   \frac{1}{2} xinfreq = 6_250_000
 \overline{7}'MY BOARD AT 100MHZ DIFFERENT CRYSTAL
 8 xinfreq = 5_000_000 'QUICKSTART 80 MHZ NORMAL CRYSTAL
 \circ10 var
111213 long data
14long array[10] 'global variable array 10 cells long array[0]..array[9]
15
16
17 obj
18
19 pst: "parallax serial terminal"
20
2122 pub main
23
        data := 1624
25 pst. start (115000)
26
      waitcnt (clkfreq*5 +cnt) hold five sec to open the
27
       serial terminal and enable it
28
     cognew (@asm, @data) start cog at the first variable address
29
30
3132
        pst.str(string("array:"))
33
        34
35
        pst.newline
36
37
        pst.str(string("array:"))
38
        pst.dec(array[0]) 'print the first cell second
39
40pst.newline
4142
43
```

```
4445<br>46<br>47dat
4849
50
                   0
   asm
              ong
\frac{51}{52}get the par address into a temporary variable
             mov tempvar, par
53
54
             mov datvar, tempvar assign the address to the datvar in pasm
55<br>56<br>57<br>58
             rdlong datvar, tempvar 'read in the value of the data variable from spin
             add tempvar,#4
                             'move over and get the beginning of the array
59
60
             mov arrayvar, tempvar assign the beginning of the array
6162
             wrlong datvar, arrayvar iwrite the value from spin to array[0]
6364
             add arrayvar, #4 'move over to the next array cell
65
66
             add datvar, #10 add 10 to the value in in the data variaable from spin
67
             in this case 16 + 10 = 2668
69
             wrlong datvar, arrayvar 'write the product to the second array cell array[1]
70717273
7475 tempvar long 0
76 datvar long 0
77
```
We are going to start as before and this time have two global variables. One is the data to be passed with a value from spin to pasm. The other is an array that is 10 cells long. That means that each cell will be a long in size.

As you can see in the spin method and the pasm method both are declared. Standard entry to get the addresses and values entered.

The line 56, read in the value to the datavar variable.

Line 62 write it to the first array cell, array[0].

Now to access the second array cell, array[1], we have to move over to the next long, line 64 by adding 4 bytes. Now for a little math to make it interesting we are going to add the littoral number 10 to the variable that is stored in the datavar which is 16. So  $16+10=26$ .

The spin method is going to print them in reverse order which shows that we can manipulate the array.

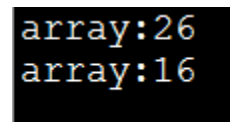